# IDLnetURL 웹과 FTP로 연결

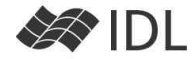

#### **IDLnetURL 클래스**

IDLnetURL 클래스는 IDL이 네트웍을 통하여 FTP나 HTTP 클라이언트 기능을 수행하도록 설계되었습니다. 이를 이용 하면, 프로그램이 실행 중에 자동으로 최신 파일을 가져와 처리한다든지, 웹 상의 데이터를 읽어 바로 분석하는 등 의 작업을 수행하도록 만들 수 있습니다.

# **FTP 서버의 목록 읽어 오기**

data.ittvis.com 이라는 anonymous FTP 사이트에는 /doc/examples 라는 디렉토리가 존재합니다. 이 안에 어떤 파일 들이 있는지 목록을 조사해 보겠습니다.

oURL=obj new ('IDLnetURL', URL SCHEME='FTP', URL\_HOSTNAME='data.ittvis.com', \$

URL\_PATH='doc/examples', URL\_USERNAME='anonymous', URL\_PASSWORD='hite@selab')

FTP 서버에 연결하는 기본 방식은 위와 같습니다. 익명 FTP(anonymous)의 경우 비밀번호는 중요하지 않습니다. 디 렉토리의 목록을 가지고 오는 방법은 다음과 같습니다.

ftplist=oURL->**GetFtpDirList**()  **print**, ftplist, format='(A)' -r-xr-xr-x 1 owner group 894 Aug 27 2007 ascii.txt -r-xr-xr-x 1 owner group 109151 Aug 27 2007 Day.jpg

오직 파일 이름만 필요한 경우라면 /SHORT 키워드를 사용할 수 있습니다.

shortlist=oURL->**GetFtpDirList**(/SHORT)

오브젝트(이 예제에서는 레퍼런스 변수 oURL)를 소멸하지 않는다면 연결은 계속 유지 되어 있는 상태입니다.

### **여러가지 FTP 명령어 사용하기**

IDLnetURL에서 사용할 수 있는 FTP 명령으로는 CWD(디렉토리 변경), DELE(파일 삭제), MKD(디렉토리 생성), RMD (디렉토리 삭제), RNFR(이름을 변경할 파일 지정), RNTO(변경할 새 이름 지정)이 있습니다. FTP 명령어는 다음과 같 이 FtpCommand() 메쏘드를 이용하여 전달합니다. FTP 접속 권한에 따라 사용할 수 없거나 작동하지 않는 명령어도 있을 것입니다.

result=oURL->**FtpCommand**('DELE oldfile.txt') ;FTP 접속 후 사용하는 명령어를 그대로 문자열로 넘겨줍니다.

# **FTP 사이트에 파일 올리기**

PUT 메쏘드를 이용하여 FTP 서버에 자료를 올립니다. 자료를 올릴 때에는 권한이 필요합니다. data.ittvis.com 의 익 명 FTP 로그인으로는 파일 올리기 권한이 없지만 권한이 있는 접속이라면 다음 예제와 같이 파일을 올립니다. file=**filepath**('head.dat', subdir=['examples', 'data']) oURL->**SetProperty**, URL\_PATH='쓰기권한이있는디렉토리/파일이름' ;원격 서버에 저장될 경로와 파일이름을 지정

result=oURL->**Put**(file) ;로컬 시스템의 file 변수가 가리키는 파일을 원격 서버로 업로드

# **FTP 사이트에서 파일 받기**

oURL->SetProperty, URL PATH='doc/examples/Day.jpg' ; 원격 서버에서 받을 파일을 지정합니다. result=oURL->**get**(FILENAME='myget.jpg') ;FILENAME= 으로 저장될 이름을 지정합니다. 전체 경로 지정도 가능합니다.  **print**, result ;리턴값은 로컬 시스템에 저장된 전체 경로입니다. 파일이 잘 들어왔는지 확인해 보세요.

ASCII 파일의 경우 전송된 파일을 하드디스크에 저장하지 않고 바로 IDL 메모리로 가져올 수도 있습니다. 아래와 같 이 파일의 내용을 바로 IDL 변수로 읽어 들입니다. 굳이 저장할 필요가 없는 경우 이 방법이 효율적입니다.

oURL->**SetProperty**, URL\_PATH='doc/examples/ascii.txt' result=oURL->**get**(/STRING\_ARRAY)  **print**, result, format='(A)' ;원격 서버의 ascii.txt 파일 내용이 result 변수에 읽혀 들어갑니다.

#### **웹(www)에 링크된 파일 받기**

웹 페이지에 자료를 링크하여 표출하거나 다운로드 받을 수 있게 되어 있는 사이트가 많이 있습니다. 프로토콜만 HTTP를 이용할 뿐 사용 방법은 FTP일 때와 거의 같습니다.

예를 들어, (주)에스이랩 홈페이지에서는 태양의 X-Ray Flux 시계열 그래프를 조회할 수 있는데, 이 영상의 속성을 분석해 보면 다음과 같이 링크가 되어 있는 것을 알 수 있습니다. http://www.spweather.com/images/swimages/x5.png

```
이를 이용하여 시계열 그래프를 다운로드 받는 절차는 다음과 같습니다.PAIG OITE
                                                                                流合: http://www.sp
 filename='x5.png'
                                                                                크기: 29326 바이트<br>픽셀 크기: 450 × 352 픽셀
 oHTTP=obj_new('IDLnetURL', URL_SCHEME='HTTP', $
                                                                                .<br>만든 날짜: 2010-05-13
      URL HOSTNAME='www.spweather.com', $
                                                                                수정한 날짜: 2010-05-13
       URL_PATH='images/swimages/'+filename)
                                                                                   확인 | 해소 | 객응(A)
 result=oHTTP->get(FILENAME=filename)
 print, result ;GET 메쏘드의 리턴값(result)은 로컬 시스템에 저장된 파일의 전체 경로입니다. 
 iimage, result ;로컬 시스템에 잘 저장되었는지 확인해 볼 수 있습니다.
```
# **웹 페이지 또는 링크 파일을 문자열 배열로 읽기**

웹에 있는 자료 역시 꼭 파일로 저장해야만 하는 것은 아닙니다. /STRING\_ARRAY 키워드를 사용하면 웹 페이지의 내용, 또는 웹 상에 링크된 텍스트 파일(xml도 물론 가능합니다)의 내용을 IDL 문자열 배열에 바로 받아낼 수 있습 니다. 이 기능을 이용하면 웹사이트에서 제공하는 방대한 자료를 IDL의 데이터베이스로 활용할 수도 있습니다.

ar X-Ray Flux : GOES-14 (5 min)

프로토콜: HTTP(HyperText Transfer Protoco

 $\mathbb{R}^{\times}$  $\times$ 5.pm

```
 host='www.kma.go.kr'
path='weather/observation/currentweather.jsp'
oHTTP->SetProperty, URL_HOSTNAME=host, URL_PATH=path
result=oHTTP->get(/STRING_ARRAY)
```
위 경로는 기상청의, 주요 도시 기상 현황을 표로 보여 주는 페이지입니다. 그러므로 위 코드를 실행하면 현재 기상 상황을 HTML 문서로 받을 수 있습니다. 일단 이렇게 읽어 오면 이후 작업은 IDL 문자열 처리의 문제로 넘어가게 됩니다. 예를 들어, 이 페이지에는 너무 공백이 많으므로 공백 행을 제외하고 출력을 하려면 다음과 같습니다.

```
 ok=where(strcompress(result,/REMOVE_ALL ) ne '')
valid=result[ok]
print, strcompress(valid), format='(A)'
```
#### **URL\_QUERY**

웹 페이지를 조회하다 보면 페이지 주소(URL) 뒤에 물음표(?)로 시작하여 ITEM1=value1&ITEM2=value2... 등의 사용 자 질의 내용이 포함되는 경우를 많이 볼 수 있습니다. 이 경우에는 URL\_PATH에 이들 질의 항목을 계속 붙여 써도

되고, URL\_QUERY 속성으로 물음표 이후 내용을 떼어 내도 됩니다. 상황에 따라 편한 쪽을 사용하세요.<br>예를 들어, 기상청 웹 페이지에서는 지역별 주간 예보를 XML 파일로 받아 볼 수 있도록 하고 있는데, 질의 내용<br>"stnId="을 이용하여 사용자가 지역을 선택할 수 있습니다. 서울/경기도 지역은 stnId=109 로 되어 있는데, 이를 이 용하여 서울/경기 지역의 주간 예보 XML 파일을 IDL 문자열로 읽어오는 방법은 다음 두 가지가 모두 가능합니다.

#### 1. URL\_PATH에 질의 항목을 포함

 oHTTP->**SetProperty**, URL\_PATH='weather/forecast/mid-term-xml.jsp?stnId=109' result=oHTTP->**get**(/STRING\_ARRAY)

#### 2. URL\_QUERY로 질의 항목을 분리함(물음표가 생략됨)

 oHTTP->**SetProperty**, URL\_PATH='weather/forecast/mid-term-xml.jsp', URL\_QUERY='stnId=109' result=oHTTP->**get**(/STRING\_ARRAY)

이 예제에서는 stnId 항목만 사용했지만, 웹 페이지에 따라 여러 가지 조건을 사용하는 경우도 있습니다. 질의 항목 이 여러개일 경우에는 & 기호를 이용하여 항목들을 연결합니다. 웹을 조회할 때 주소창에서 많이 보았을 것입니다.

#### **연결 해제**

IDLnetURL 오브젝트의 참조 변수를 해제(destroy)하지 않으면 연결은 계속 유효한 상태입니다. 인터넷 서비스는 첫 연결에 시간이 많이 소요됩니다. 때문에 한번 생성한 오브젝트를 이용하여 연속적인 작업을 수행하는 것이 매번 접 속하는 것 보다 훨씬 효율적입니다. 연결을 종료하고자 할 때에는 OBJ\_DESTROY 명령을 사용합니다.

 **obj\_destroy**, [oHTTP, oURL]

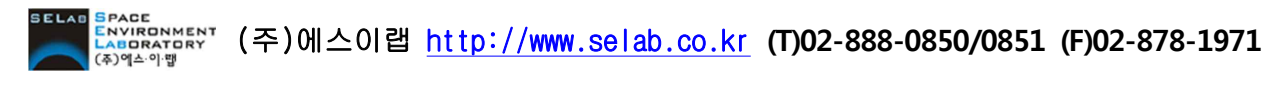